# **SEKA SMS - Modul SMS şi control de la distanţă**

#### **Rezumat**

Documentul de fata descrie instalarea și utilizarea modulului SEKA SMS de monitorizare a sistemelor de alarmă și control acces.

# <span id="page-0-0"></span>**Descriere generală**

Modulul SEKA SMS este dezvoltat pentru a realiza o transmisie rapidă a mesajelor de alarmă de la centralele antiefracţie DSC direct spre utilizatorul final, utilizând reţeaua GSM şi orice cartelă SIM cu opţiunile apel vocal şi SMS activate. Modulul SEKA SMS prezintă următoarele caracteristici:

- 6 porturi configurabile de intrare/ieşire
- SMS-uri atât la activarea, cât şi la dezactivarea porturilor
- Text SMS configurabil pentru activare si dezactivare inividual per port intrare, max. 15 caractere
- Timp configurabil de activare per port ieşire de la 1 la 254 secunde sau permanent
- Activarea portului prin apel telefonic cu respingere sau prin SMS
- Activare temporară, permanentă sau dezactivare prin SMS
- Decoder intern de evenimente pentru centrale de alarmare DSC New Classic (PC585, PC1565, PC5010), Power864 (PC5020), şi New Power (PC1616,PC1832, PC1864) pentru trimitere descriptivă a evenimentelor
- Programare prin SMS-uri
- 3 nivele de acces
- 9 filtre pentru trimitere selectivă a evenimentelor
- Activare individuală / user a porturilor

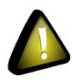

Modulul SEKA SMS necesită folosirea unei cartele SIM cu opțiunile apel vocal și SMS activate. Se poate folosi orice cartelă SIM emisă de către orice operator de reţea GSM. Această cartelă NU este inclusă în preţul modulului şi NU se livrează împreună cu acesta, fiind contractată de obicei de către utilizatorul final al echipamentelor.

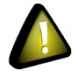

Pentru operare corectă este absolut necesară dezactivarea codului PIN de pe cartela SIM folosită. Dacă folosiți o cartelă SIM cu cod PIN activat modulul nu va putea programa utilizatori sau trimite SMS-uri până la dezactivarea codului PIN.

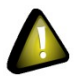

Operatorii GSM tarifează SMS-urile trimise de către modul! Pentru detalii despre tarifele percepute pentru SMS-uri vă rugăm să consultaţi contractul şi/sau termenii de utilizare aferente cartelei SIM.

# <span id="page-1-0"></span>**Cuprins**

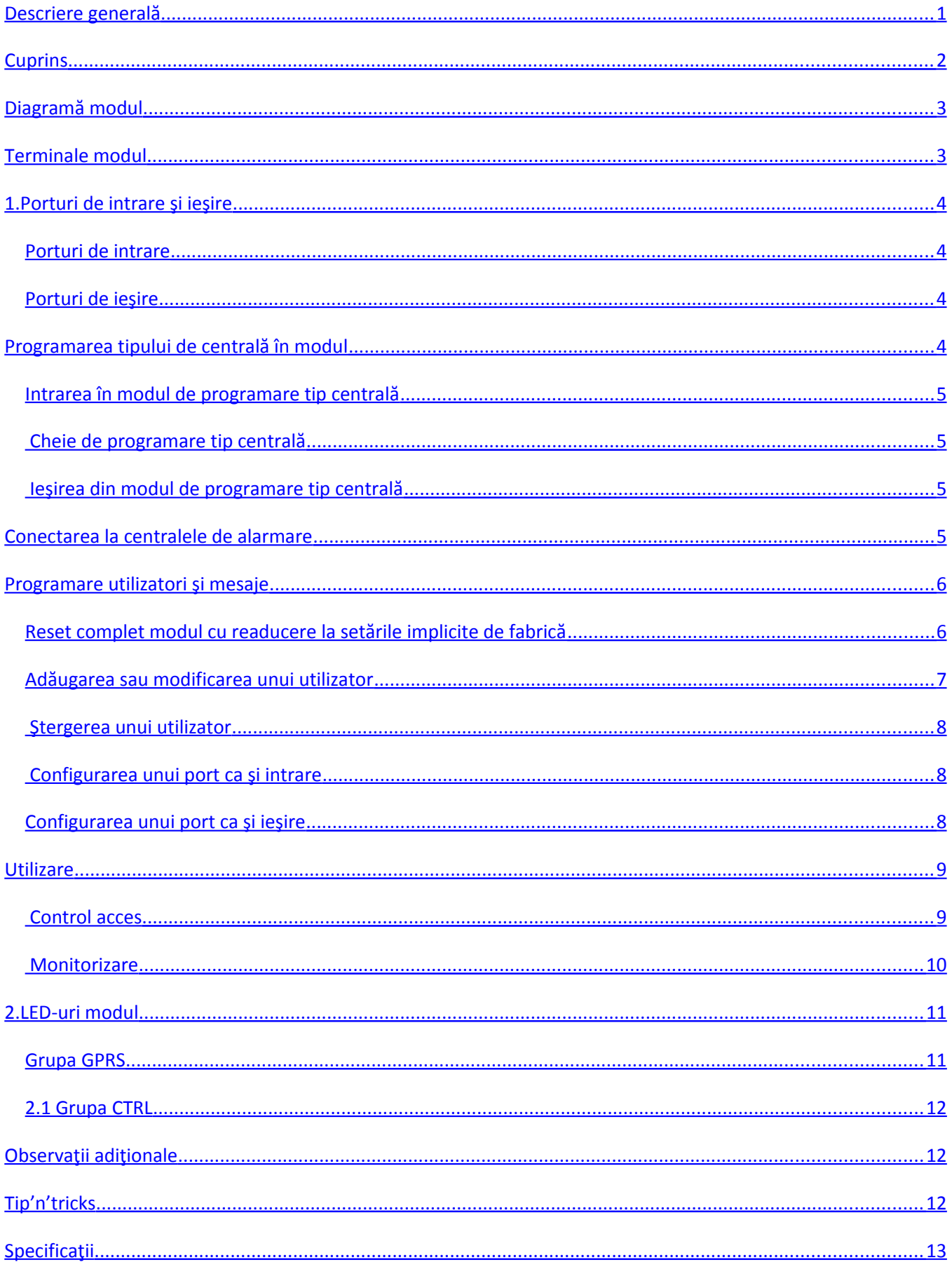

# <span id="page-2-3"></span>**Diagramă modul**

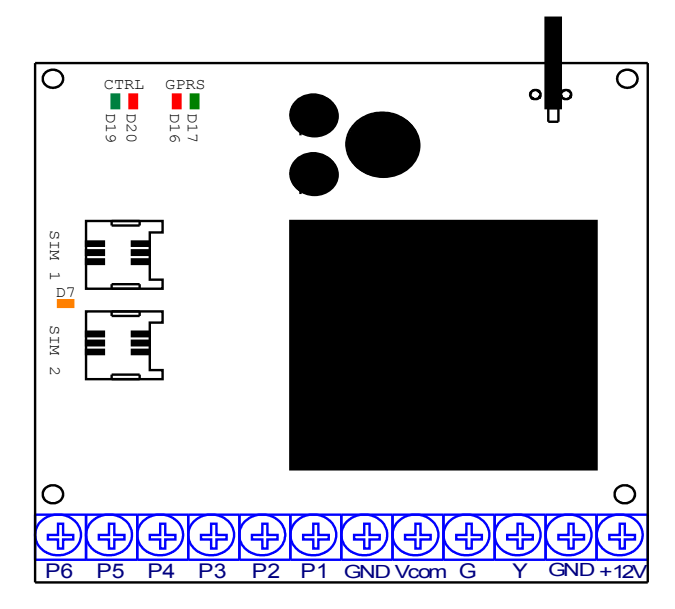

Figura 1: Diagrama modulului Tabela 1 (Terminale modul) explică semnificaţia terminalelor din diagramă.

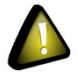

**ATENŢIE:** SIM-ul va fi introdus în soclul SIM1

# <span id="page-2-2"></span>**Terminale modul**

Tabela 1: Terminale modul

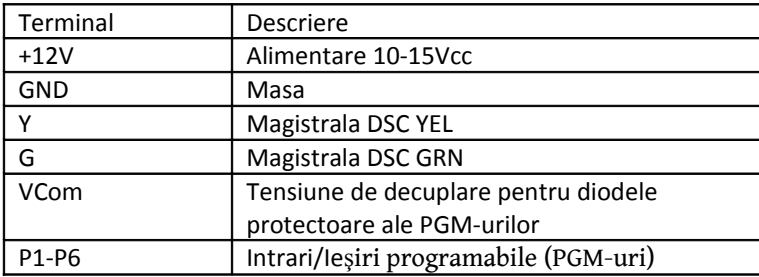

# <span id="page-2-1"></span>**1. Porturi de intrare şi ieşire**

Modulul este dotat cu 6 porturi programabile pentru intrări/ieşiri. Modulul este configurat din fabrică aşa încât toate cele 6 porturi să fie definite ca şi porturi de intrare.

Atât activarea cât şi dezactivarea oricărui port de intrare poate fi transmisă la utilizator.

Porturile care sunt definite de tip ieşire pot fi activate/dezactivate de către utilizator.

<span id="page-2-0"></span>Semnalele de intrare trebuie să fie active pe o durată de cel puțin 500 de milisecunde pentru a fi acceptate de către modul. Orice semnal cu o durată mai mică este ignorat pentru a evita vârfuri de tensiune accidentale respectiv interferenţe pe fir.

### **Porturi de intrare**

Definirea porturilor se efectuează trimiţând SMS-uri către modul de pe un număr de telefon definit ca şi Master, nemaifiind nevoie de intervenție pe modulul fizic.

Conectarea la port se face conform figurii 2, folosind contacte "dry".

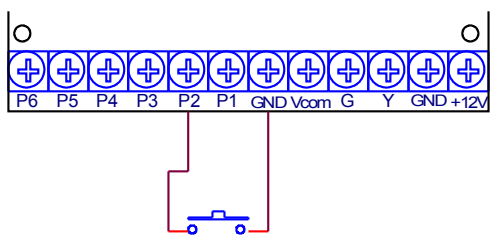

Figura 2: Diagramă conectare port intrare modul

### <span id="page-3-3"></span>**Porturi de ieşire**

Definirea porturilor se efectuează trimiţând SMS-uri către modul de pe un număr de telefon definit ca şi Master, nemaifiind nevoie de intervenție pe modulul fizic.

Conectarea la port se face conform figurii 3, folosind un releu în cazul în care curentul absorbit este mai mare de 25mA.

Ieşirea este de tip "open-collector", se comută la masă în cazul activării. În cazul folosirii elementelor inductive (de exemplu relee), datorită tensiunilor autoinduse trebuie montate diode antiparalel sau se conectează tensiunea pozitivă de alimentare a consumatorului la borna VCom, conform schemei de conectare.

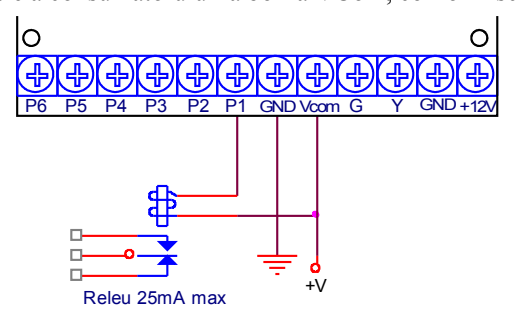

Figura 3: Diagramă conectare port ieşire modul

# <span id="page-3-2"></span>**Programarea tipului de centrală în modul**

Pentru o mai bună gestiune a modulelor, SEKA SMS este compatibil cu majoritatea centralelor DSC de uz curent fără a fi nevoie de a comanda un procesor sau o versiune pentru un anumit tip de centrală. Alegerea tipului de centrală se efectuează cu ajutorul terminalelor P5 şi P6.

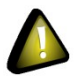

Se recomandă plasarea cartelei SIM în soclu doar după programarea tipului de centrală, şi doar în timp ce alimentarea modulului este întreruptă.

Definitiile utilizatorilor sunt stocate în cartela SIM. Înainte de punerea în functiune a modulului se recomandă insistent resetarea acestuia cu ştergere completă a cartelei SIM, pentru a evita trimiterea SMS-urilor spre numerele preprogramate de operatorii GSM în cartelă (poliţie, salvare, asistenţă, căsuţă poştală voce). Procedura de resetare este descrisă în capitolul Reset complet modul cu readucere la setările implicite de fabrică.

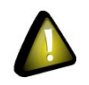

Cartela SIM este obligatoriu să aibă codul PIN dezactivat!

### <span id="page-3-1"></span>**Intrarea în modul de programare tip centrală**

Intrarea în modul de programare tip centrală se face prin alimentarea modulului cu terminalele P5 şi P6 conectate între ele. Imediat după alimentare, LED-ul roşu D16 din grupa GPRS va pâlpâi cu o frecventa de 1Hz (1/2 sec. aprins-1/2 sec.stins), moment în care se întrerupe conexiunea dintre terminalele P5 şi P6. Modulul se va afla în modul de programare tip centrală. LED-ul verde D17 din grupa GPRS va începe să pâlpâie în "trenuri", cu o pauză ceva mai lungă între fiecare grup de impulsuri, cu un număr de impulsuri egal corespondentul centralei conform tabelei 2 (Cheie de programare tip centrală).

Modulul este configurat din fabrică pe setarea 1, DSC New Classic (PC585, PC1565,PC5010).

### <span id="page-3-0"></span> **Cheie de programare tip centrală**

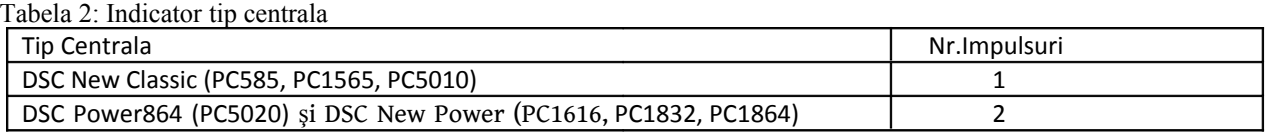

Dacă modulul nu este setat pentru centrala corespunzătoare, se incrementează numărul corespunzător de impulsuri conectând între ele pentru scurt timp terminalele P5 şi P6. Dacă tipul de centrală selectat ajunge la ultimul număr şi se conectează terminalele încă o dată, noul tip de centrală va trece înapoi la 1. Se repetă procedura de incrementare până se ajunge la tipul de centrală dorit.

## <span id="page-4-3"></span> **Ieşirea din modul de programare tip centrală**

Pentru a ieşi din modul de programare tip centrală, înainte de scurgerea a 30 de secunde după ultima modificare a setării tipului de centrală, se întrerupe alimentarea modulului, se aşteaptă 30 secunde şi se realimentează. În acest moment modulul este pregătit să decodeze evenimente de la centrală.

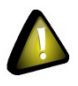

**Atenţie:** Nu lăsaţi modulul în mod programare tip centrală mai mult de 30 secunde dacă nu doriţi ştergerea completă a informatiilor din cartela SIM! După 30 de secunde modulul se va reseta la setările implicite din fabrică (consultati capitolul Reset complet modul cu readucere la setările implicite de fabrică).

# <span id="page-4-2"></span>**Conectarea la centralele de alarmare**

Se recomandă insistent ca modulul să fie conectat la centrală doar după setarea pe tipul corect de centrală (a se vedea mai sus).

Conectarea la centralele DSC din seria New Classic, Power864 şi New Power se efectuează conform figurii 4 (Diagramă conectare centrale DSC New Classic, Power864 si New Power).

Figura 4: Diagramă conectare centrale DSC New Classic, Power864 şi New Power

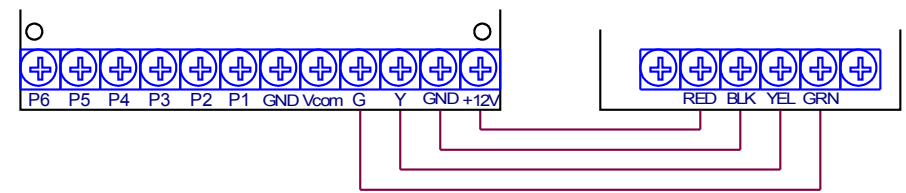

Nu este nevoie de alte programări la centrală.

# <span id="page-4-1"></span>**Programare utilizatori şi mesaje**

Modulul SEKA SMS foloseşte cartela SIM pentru a stoca diverse date necesare operării normale, ca de exemplu utilizatorii definiti sau mesajele de trimis. Prin urmare trebuie introdusă cartela SIM dorită înainte de a putea configura modulul. Definitiile utilizatorilor sunt stocate în cartela SIM. Înainte de punerea în functiune a modulului se recomandă insistent resetarea acestuia cu ştergere completă a cartelei SIM, pentru a evita trimiterea SMS-urilor spre numerele preprogramate de operatorii GSM în cartelă (politie, salvare, asistență, căsuță postală voce.)

### <span id="page-4-0"></span>**Reset complet modul cu readucere la setările implicite de fabrică**

Resetarea completă a modulului, aşa încât toate setările să fie readuse la valorile implicite, de fabrică, şi toate înregistrărileşi contactele din cartela SIM să fie şterse, se efectuează urmând paşii de mai jos:

- 1. Plasaţi cartela SIM în soclul modului, dacă aceasta nu era deja prezentă.
- 2. Intrerupeti alimentarea modulului dacă acesta este alimentat. Deconectati toate firele, inclusiv magistrala și intrările in porturi.
- 3. Conectaţi între ele terminalele P5 şi P6.
- 4. Alimentaţi modulul. Imediat după alimentare, LED-ul roşu D16 din grupa GPRS va pâlpâi cu o frecventa de 1Hz (1/2 sec. aprins-1/2 sec.stins).
- 5. Întrerupeti conexiunea dintre terminalele P5 și P6. LED-ul roșu D16 se va stinge, și LED-ul verde D17 se va aprinde în trenuri de impulsuri indicând tipul centralei.
- 6. Aşteptaţi minimum 30 de secunde fără a atinge vreun terminal de pe modul (în special P5 şi P6.) Veţi observa că după scurgerea acestui interval de timp frecventa de clipire a LED-ului rosu D16 va pâlpâi cu o frecventa de 2Hz (1/4 sec. aprins-1/4 sec.stins).
- 7. În acest moment modulul este adus la setările de fabrică şi se marchează intern faptul că toate contactele din SIM trebuiesc şterse şi că primul SMS primit este acceptat indiferent de expeditor.
- 8. Modulul începe procedura de conectare la reteaua GSM, timp în care LED-ul rosu D16 continuă să pâlpâie conform pct.6
- 9. Dacă s-a reuşit conectarea, se trece la ştergerea tuturor contactelor din cartela SIM. Pe durata procedurii de ştergere, ledurile roșu si verde D16 respectiv D17 vor pâlpâi alternant cu o frecvența de 2 Hz (1/4 sec. aprins led roșu - 1/4 sec. aprins led verde).
- 10. Dacă s-a reuşit stergerea tuturor contactelor din SIM, modulul semnalizează prin aprinderea simultana la ledurilor roşu şi verde de patru ori cu o frecvență de 1Hz (1/2 sec. aprinse-1/2 sec.stinse). In caz contrar modulul reia pct.8.
- 11. Începând cu acest moment modulul este pregătit să accepte SMS-ul iniţial de înrolare utilizator master.

După un reset complet starea modului va corespunde cu setările din fabrică, şi anume:

- La prima alimentare a modulului cu o cartelă SIM introdusă în soclu se sterg toti utilizatorii și toate contactele stocate în această cartelă.
- Toate cele 6 porturi sunt definite ca şi intrări.
- Textele individuale definite pentru porturi sunt **Input <x> on** respectiv **Input<x> off**, unde <x> este numărul portului.
- Primul SMS receptionat de către modul este acceptat automat (deoarece nu există încă nici un utilizator).

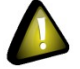

**Atenţie:** Este obligatoriu ca acest prim SMS să fie unul de definire utilizator Master (vezi mai jos) pentru a putea continua programarea modulului. Dacă nu ați efectuat această procedură corect resetați modulul din nou la setările implicite.

#### <span id="page-5-0"></span>**Adăugarea sau modificarea unui utilizator**

Pentru a adăuga sau modifica definiția unui utilizator se trimite de pe un numărul de telefon definit ca și Master către numărul de telefon al cartelei SIM din modul un SMS cu următorul text:

#### **add.<pos>.<numar>.<drepturi filtre>**

Cămpurile care constituie corpul SMS-ului sunt despărtite prin caracterul punct și semnificatia lor este după cum urmează:

- **<pos>** este poziţia în lista de contacte (cartea de telefon) din cartela SIM. Este important să se reţină poziţia, deoarece stergerea utilizatorilor se efectuează pe baza acestei pozitii. Numerotarea pozițiilor începe cu numărul 1 (unu.) Numărul maxim de poziţii (şi implicit de utilizatori) este 250 (si depinde de capacitatea cartelei SIM)
- **<numar>** este numărul de telefon al utilizatorului. Atenţie: Dacă utilizatorul urmează să primească SMS-uri de la modul, acest număr de telefon trebuie să fie alocat într-o reţea de telefonie care suportă serviciul SMS (deci în nici un caz retele de telefonie fixă).
- • **<drepturi filtre>** descrie drepturile utilizatorului şi tipurile de mesaje pe care urmează să le primească (filtrele de mesaje.) Primele două poziţii (tip şi port) din acest câmp sunt obligatorii, restul sunt opţionale. Structura acestui câmp este după cum urmează:
	- o <Tip> este compus dintr-o singură literă, care poate fi una dintre M, U sau L. M stabileşte utilizatorul ca fiind de tip Master, care poate adăuga, modifica și sterge utilizatori, poate actiona porturi de ieșire și poate primi SMS-uri. U stabilește utilizatorul ca fiind de tip User, care poate acționa porturi de ieșire și poate primi SMS-uri. L stabileşte utilizatorul ca fiind de tip Limited user, care poate doar primi SMS-uri.
	- o <port> este numărul portului de ieşire pe care modulul SEKA SMS să-l activeze în momentul în care primeşte un apel telefonic de la acest număr de telefon. Acest câmp va fi obligatoriu prezent şi pentru utilizatorii de tip Limited user (deşi valoarea sa este ignorată.) Dacă nu se doreşte activarea unui port la primirea apelului, se specifică numărul 0 (zero.) Dacă portul specificat nu este unul de ieşire (deci dacă s-a specificat eronat un port de intrare), la primirea apelului nu se va activa portul respectiv.
	- o <filtre> este un câmp opţional compus din zero sau mai multe litere reprezentând diversele tipuri de evenimente recunoscute de către modul. Prezenţa unei anumite litere în câmpul filtre stabileşte faptul că utilizatorul respectiv va primi SMS-uri pentru evenimentele corespunzătoare, iar absenţa unei anumite litere din acest câmp stabileşte faptul că utilizatorul respectiv nu va primi SMS-uri pentru evenimentele corespunzătoare. Se pot defini următoarele filtre de evenimente:
		- A SMS-uri de alarmă/restabilire.
		- B SMS-uri tehnice de alarmă/restabilire.
		- C SMS-uri de armare/dezarmare.
		- D SMS-uri de armare/dezarmare specială.
		- $\blacksquare$  E Mesaje speciale.
		- F SMS-uri de activare porturi de intrare 1, 2 şi 3.
		- G SMS-uri de dezactivare porturi de intrare 1, 2 şi 3.
		- H SMS-uri de activare porturi de intrare 4, 5 şi 6.
		- I SMS-uri de dezactivare porturi de intrare 4, 5 şi 6.

Filtrele A până la E nu se referă la evenimente de alarmă de pe PGM-uri, chiar dacă ați configurat centrala să semnaleze anumite condiții prin PGM-uri. Aceste filtre se referă la evenimente generate pe magistrala centralei.

De exemplu, pentru a adăuga un utilizator de tip Master pe poziția 14, cu numărul de telefon 0799887766, care să primească SMS-uri de alarmă/restabilire, armare/dezarmare şi armare/dezarmare specială, şi fără să se activeze un port de pe modul la apel, se va trimite următorul SMS:

#### **add.14.0799887766.M0ACD**

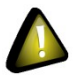

**Atentie:** Nu folositi caracterul spatiu în comenzile de definire utilizatori! Caracterele spatiu neasteptate vor cauza ignorarea SMS-ului de comandă.

### <span id="page-6-1"></span> **Ştergerea unui utilizator**

Pentru a sterge definitia unui utilizator deja definit se trimite de pe un număr de telefon definit ca și Master către numărul de telefon al cartelei SIM din modul un SMS cu următorul text:

#### **del.<pos>**

Câmpurile care constituie corpul SMS-ului sunt despărțite prin caracterul punct și semnificația lor este după cum urmează:

• **<pos>** este poziţia în lista de contacte (cartea de telefon) din cartela SIM corespunzătoare cu definiţia utilizatorului ce urmează a fi șters. Este important să se specifice poziția corectă stabilită la adăugarea utilizatorului respectiv, deoarece stergerea utilizatorilor este imediată, ireversibilă, și nu cere vreo confirmare suplimentară. Numerotarea pozitiilor începe cu numărul 1 (unu). Numărul maxim de pozitii (și implicit de utilizatori) este 250 (și depinde de capacitatea cartelei SIM).

De exemplu, pentru a șterge utilizatorul de pe poziția 14, se va trimite următorul SMS:

**del.14**

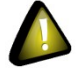

Atenție: Nu folosiți caracterul spațiu în comenzile SMS de configurare ale modulului! Caracterele spațiu neașteptate vor cauza ignorarea SMS-ului de comandă.

### <span id="page-6-0"></span> **Configurarea unui port ca şi intrare**

Pentru a modifica definitia unui port (bornele P1 până la P6 de pe modul) ca și port de intrare se trimite de pe un numărul de telefon definit ca şi Master către numărul de telefon al cartelei SIM din modul un SMS cu următorul text:

#### **conf.<pgm>.0.<textact>.<textdeact>**

Câmpurile care constituie corpul SMS-ului sunt despărtite prin caracterul punct și semnificatia lor este după cum urmează:

- **<pgm>** este numărul portului (de la 1 până 6).
- **0** este cifra zero.
- **<textact>** este textul care se trimite prin SMS în cazul activării portului de intrare. Acest text nu poate să conţină caracterul punct. Lungimea minimă este de 1 caracter, iar cea maximă de 15 caractere.
- **<textdeact>** este textul care se trimite prin SMS în cazul dezactivării portului de intrare. Acest text nu poate să conţină caracterul punct. Lungimea minimă este de 1 caracter, iar cea maximă de 15 caractere.

De exemplu, pentru a defini portul 4 de pe modul ca şi intrare, la activare să se transmită SMS-ul "Fortare usa", iar la dezactivare să se transmită SMS-ul "Restabilire f", se va trimite următorul SMS:

#### **conf.4.0.Fortare usa.Restabilire f**

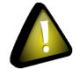

**Atentie:** Nu folositi caracterul spatiu în comenzile SMS de configurare ale modulului! Caracterele spatiu neasteptate vor cauza ignorarea SMS-ului de comandă.

## <span id="page-7-2"></span>**Configurarea unui port ca şi ieşire**

Pentru a modifica definiţia unui port (bornele P1 până la P6 de pe modul) ca şi port de ieşire se trimite de pe un numărul de telefon definit ca şi Master către numărul de telefon al cartelei SIM din modul un SMS cu următorul text:

#### **conf.<pgm>.<timp>**

Câmpurile care constituie corpul SMS-ului sunt despărţ ite prin caracterul punct şi semnificaţia lor este după cum urmează:

- **<pgm>** este numărul portului (de la 1 până 6).
- **<timp>** este perioada, în secunde, timp de care portul să fie lăsat activat. Modulul va dezactiva automat portul după scurgerea acestui interval de timp. Perioada minimă validă este 1 secundă, iar cea maximă 254 secunde. Dacă perioada de timp specificată este zero (cifra 0), modulul va opera portul în mod "toggle" (dacă portul este activaţ se dezactivează, iar dacă este dezactivat se activează), iar portul va fi lăsat în noua stare pe timp nedefinit până la primirea altei comenzi.

De exemplu, pentru a defini portul 2 de pe modul ca şi ieşire şi a stabili timpul de activare la 30 de secunde, se va trimite următorul SMS:

#### **conf.2.30**

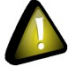

Atenție: Nu folosiți caracterul spațiu în comenzile SMS de configurare ale modulului! Caracterele spațiu neașteptate vor cauza ignorarea SMS-ului de comandă.

### <span id="page-7-1"></span>**Utilizare**

Modulul SEKA SMS are funcţionalitate dublă: control acces cu până la 6 ieşiri (deci un total maxim de 6 uşi, porţ i, dispozitive), şi sistem de monitorizare.

#### <span id="page-7-0"></span> **Control acces**

Porturile de pe modul definite ca şi ieşiri (bornele P1 până la P6 de pe modul) pot fi activate în două moduri:

- 1. Prin apel telefonic: Dacă numărul de telefon apelant aparține unui utilizator definit ca și Master sau User se activează temporar portul de iesire specificat în definitia utilizatorului, iar apelul telefonic este respins, costul apelului fiind astfel zero. Portul va fi dezactivat automat după scurgerea timpului prestabilit în definiţia portului de ieşire.
- 2. Prin SMS: Porturile de ieşire pot fi activate temporar pentru un anumit timp specificat sau pot fi activate sau dezactivate permanent (până la următoarea comandă).

Pentru activarea temporizată a unui port de ieşire se trimite de pe un numărul de telefon definit caşi Master sau User către numărul de telefon al cartelei SIM din modul un SMS cu următorul text:

#### act.<pgm>

unde **<pgm>** reprezintă numărul portului (de la 1 până 6.) Portul va fi dezactivat automat după scurgerea timpului prestabilit în definitia portului de iesire.

Pentru activarea permanentă a unui port de ieşire se trimite de pe un număr de telefon definit ca şi Master sau User către numărul de telefon al cartelei SIM din modul un SMS cu următorul text:

#### **on.<pgm>**

unde **<pgm>** reprezintă numărul portului (de la 1 până 6).

Pentru dezactivarea unui port de ieşire se trimite de pe un număr de telefon definit ca şi Master sau User către numărul de telefon al cartelei SIM din modul un SMS cu următorul text:

#### off.<pgm>

unde **<pgm>** reprezintă numărul portului (de la 1 până 6.)

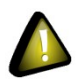

**Atenţie:** Dacă un utilizator care are portul respectiv specificat în definiţia sa efectuează un apel după procesarea comenzii SMS, portul respectiv trece în activare temporizată pentru timpul specific acesteia, după care se dezactivează. Cu alte cuvinte, ultima comandă se execută.

#### <span id="page-8-0"></span> **Monitorizare**

Modulul SEKA SMS monitorizează permanent evenimentele de pe magistrala centralei de alarmare şi de pe porturile definite ca tip intrare. În momentul apariției unui eveniment un număr maxim de 16 utilizatori pot fi informați prin SMS. Primii 16 utilizatori care au filtrele corespunzătoare evenimentului vor fi avertizati.

Evenimentele sunt grupate pe tipuri, atât în cazul evenimentelor de la centrala de alarmare, cât şi în cazul activării sau dezactivării porturilor de intrare. Astfel se pot trimite alarmele la un set de utilizatori, problemele tehnice la alt set etc.

Există 5 grupuri de evenimente preluate de la centrala de alarmare:

- 1. SMS-uri de alarmă/restabilire
- 2. SMS-uri tehnice de alarmă/restabilire
- 3. SMS-uri de armare/dezarmare
- 4. SMS-uri de armare/dezarmare special
- 5. Mesaje special

şi 4 grupuri de evenimente pentru activarea respectiv dezactivarea porturilor de intrare:

- 1. SMS-uri de activare porturi de intrare 1, 2 şi 3
- 2. SMS-uri de dezactivare porturi de intrare 1, 2 şi 3
- 3. SMS-uri de activare porturi de intrare 4, 5 şi 6
- 4. SMS-uri de dezactivare porturi de intrare 4, 5 şi 6

Tabela 3 (Monitorizare) detaliază textul SMS-urilor trimise în cazul diverselor tipuri de evenimente.

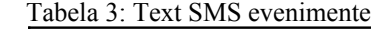

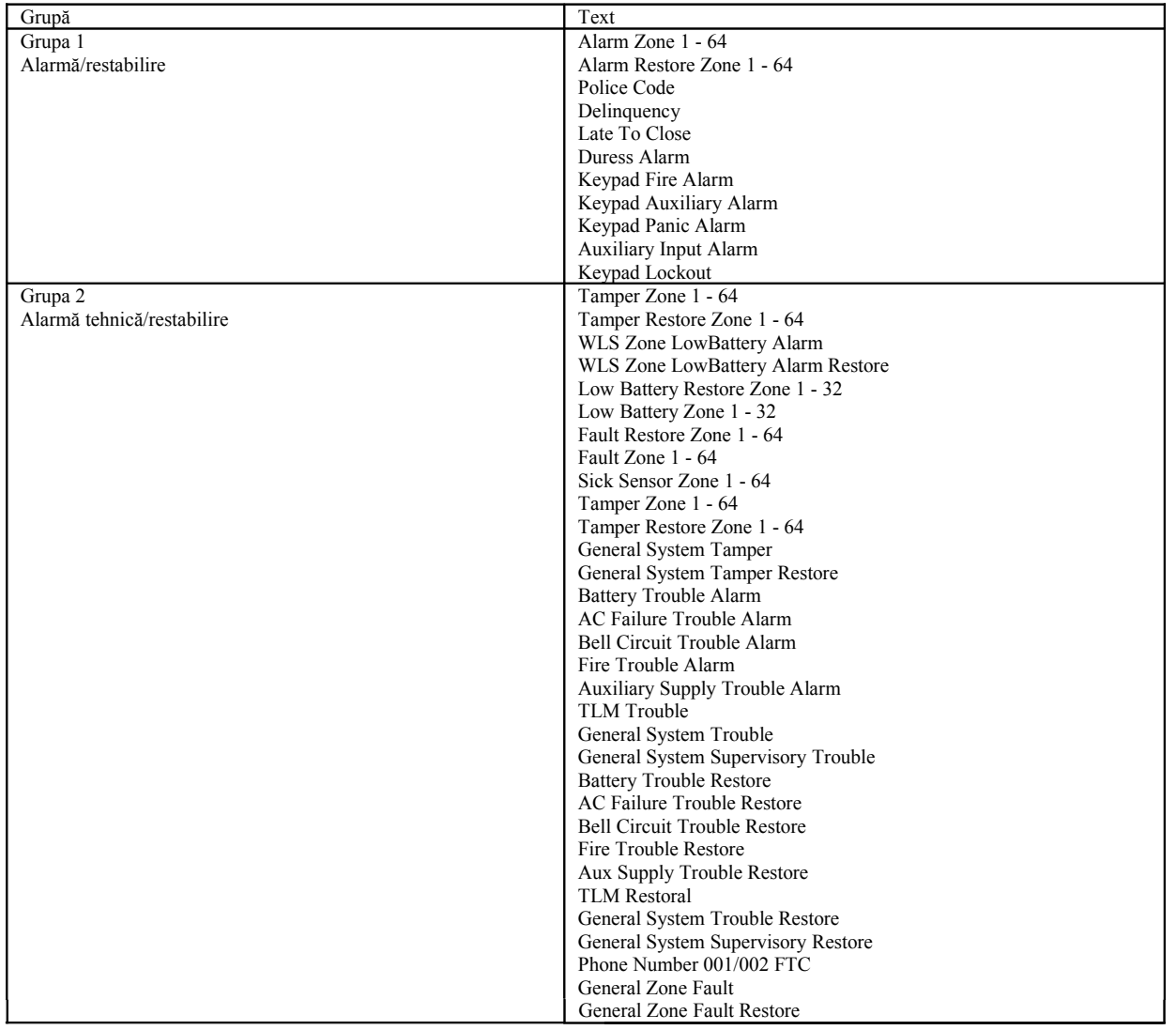

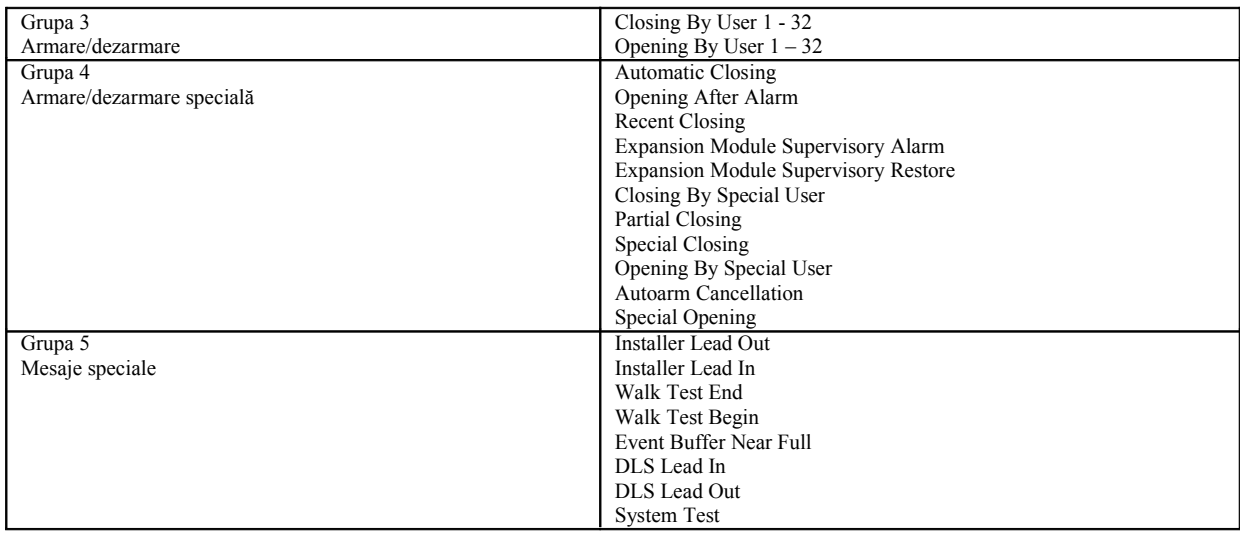

# <span id="page-9-1"></span>**2. LED-uri modul**

Modulul SEKA SMS este prevăzut cu două grupuri de LED-uri:

- 1. Grupa GPRS, care indică starea curentă a comunicaţiei cu terminalul GSM şi cu reţeaua GSM.
- 2. Grupa CTRL, care indică starea curentă a comunicaţiei cu centrala de alarmă.

### <span id="page-9-0"></span>**Grupa GPRS**

Grupa GPRS este format din doua leduri, unul roşu (D16) şi unul verde (d17). Cu aceste LED-uri se prezintă starea comunicației cu rețeaua GSM precum și confirmările operațiunilor pe care modulul le efectuează. Astfel, stările modulului sunt prezentate mai jos, cu precizarea ca fiecare unitate (dreptunghi) reprezintă un interval de timp de ¼ secunde:

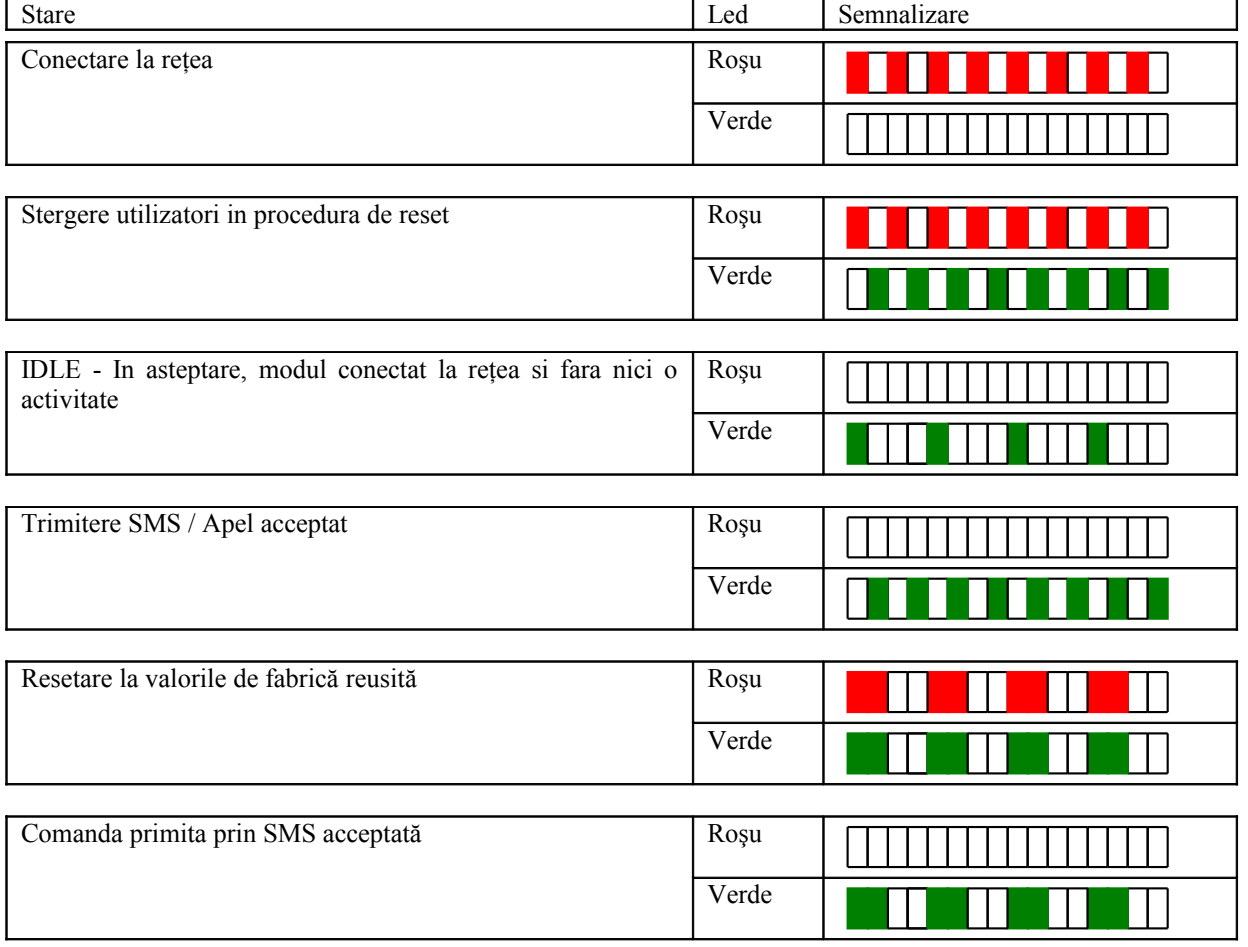

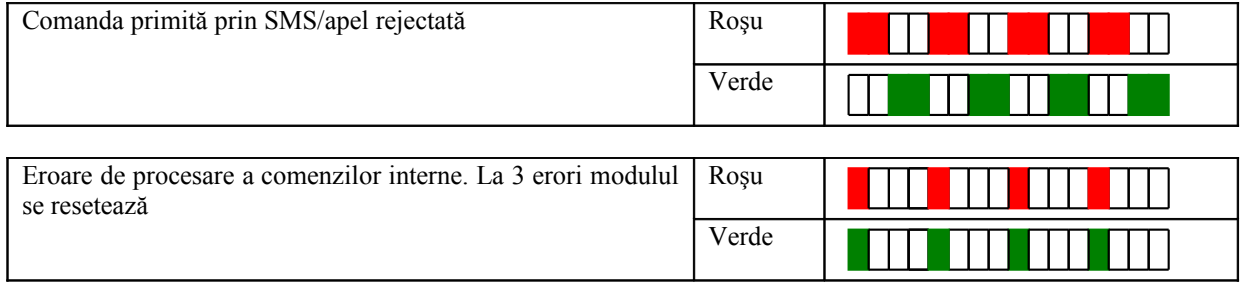

### <span id="page-10-3"></span>**2.1 Grupa CTRL**

Grupa CTRL este formată din două LED-uri, unul verde (D19) şi unul roşu (D20). Aceste LED-uri indică starea curentă a comunicatiei cu centrala de alarmă. LED-ul verde este aprins când modulul primește semnale de la magistrala centralei de alarma iar cel roşu este aprins cât timp modulul are evenimente în bufferul intern care nu au fost trimise prin SMS utilizatorilor.

# <span id="page-10-2"></span>**Observaţii adiţionale**

Dacă modulul nu reuseste să transmită informația, o memorează într-un bufer de maximum 32 evenimente și reinițializează modulul, inclusiv cu pașii de conectare, atașare la GSM și înregistrare în sistem, după care transmite mesajele. În acest mod se păstrează integritatea datelor, chiar şi în situaţia în care reţeaua GSM este temporar nefuncţională.

Antena modulului se plasează într-un loc cât mai deschis din punct de vedere radio, eliminând posibilitatea ecranării şi perturbării datorate altor echipamente radio.

# <span id="page-10-1"></span>**Tip'n'tricks**

- Utilizatorii sunt memoraţi în agenda cartelei SIM. Stergerea tuturor utilizatorilor sau programarea corectă a acestora se poate verifica prin plasarea cartelei într-un telefon care permite vizualizarea contacelor SIM
- În agenda SIM, utilizatorii sunt memorati cu numarul specificat şi in loc de nume, campul de definire a utilizatorului. Astfel, se pot defini extern cu un telefon sau alt dispozitiv capabil sa scrie agenda telefonica SIM pentru a evita trimiterea unui SMS/utilizator.
- Armarea şi dezarmarea unui sistem de alarma de la distanţă se poate face prin utilizarea unui port de ieşire care activează o zonă de tip "Momentary keyswitch arming".
- Daca se doreşte confirmarea prin SMS a activării unui port de ieşire, se poate lega direct acel port de ieşire la un port de intrare. Pentru a evita blocare modulului în programare, nu se vor folosi porturile 5 si 6.
- SekaSMS este cel mai ieftin si comod sistem de control acces pentru porți/uși în medii de complexe rezidențiale. Exista operatori care pe o cartele Prepayd se pot receptiona apeluri pe o durata de 1 an de zile.

# <span id="page-10-0"></span>**Specificaţii**

Dimensiuni modul : 68 x 62 x 13 (mm) Tensiune de alimentare : 10 - 15VDC Temperatură nominală de operare :  $0 - 55^{\circ}$ C Consum : mediu 100mA, vîrfuri de până la 1A Dual Band : GSM 900/1800